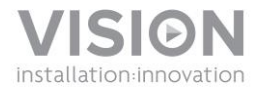

# **TECHCONNECT CONTROL<sup>3</sup> MANUALE DI ISTRUZIONI**

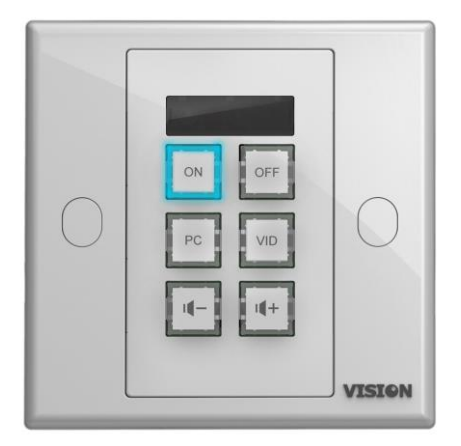

[www.visionaudiovisual.com/it/techconnect-it/tc2-ctl3/](http://visionaudiovisual.com/it/techconnect-it/tc2-ctl3/) 

1

# **DICHIARAZIONE DI CONFORMITÀ**

Laddove necessario, i prodotti Vision sono certificati e conformi a tutti i regolamenti locali noti relativi allo standard di "certificazione CB". Vision si impegna a garantire la completa conformità di tutti i prodotti con tutti gli standard di certificazione applicabili per la vendita nell'Unione Europea e in altri paesi aderenti.

Il prodotto descritto nel presente manuale di istruzioni è conforme alle norme RoHS (direttiva UE 2002/95/CE) e WEEE (direttiva UE 2002/96/CE). Al termine della sua vita utile questo prodotto deve essere riconsegnato al punto vendita in cui è stato acquistato per il riciclaggio.

## **AVVERTENZE**

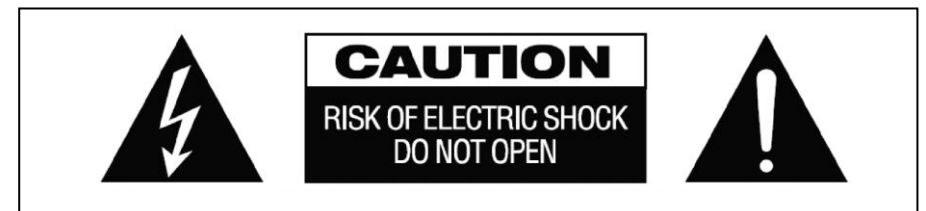

## **ATTENZIONE: PERICOLO DI SCOSSE ELETTRICHE NON APRIRE**

ATTENZIONE: PER RIDURRE IL PERICOLO DI SCOSSE ELETTRICHE, NON RIMUOVERE IL COPERCHIO (O IL PANNELLO POSTERIORE). ALL'INTERNO NON SONO PRESENTI PARTI RIPARABILI DALL'UTENTE. PER LA MANUTENZIONE RIVOLGERSI A PERSONALE TECNICO QUALIFICATO.

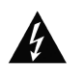

Il simbolo del fulmine con la punta a freccia all'interno di un triangolo equilatero ha la funzione di mettere in guardia l'utente sulla presenza, nel contenitore del prodotto, di "tensioni pericolose" non isolate di entità tale da comportare il pericolo di scosse elettriche per le persone.

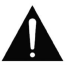

Il punto esclamativo all'interno di un triangolo equilatero ha la funzione di richiamare l'attenzione dell'utente sulla presenza di importanti istruzioni relative al funzionamento e alla manutenzione (assistenza tecnica) nell'opuscolo fornito in dotazione con l'apparecchio.

ATTENZIONE: PER RIDURRE IL PERICOLO DI INCENDIO O SCOSSE ELETTRICHE, NON ESPORRE L'APPARECCHIO ALLA PIOGGIA O ALL'UMIDITÀ.

Tutti i prodotti sono progettati e importati nell'Unione Europea da Vision, società interamente controllata da Azlan Logistics Ltd., registrata in Inghilterra al n. 04625566 con sede legale in Lion House, 4 Pioneer Business Park, Clifton Moor, York, YO30 4GH. Registrazione WEEE: GD0046SY

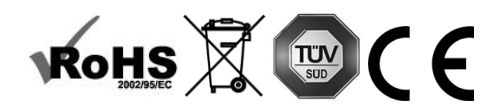

## **DICHIARAZIONE DI ORIGINE**

Tutti i prodotti Vision sono fabbricati nella Repubblica Popolare Cinese (RPC).

## **UTILIZZARE SOLO PRESE AC DELLA RETE DOMESTICA**

Il collegamento dell'unità a una presa di corrente con voltaggio superiore può comportare pericolo d'incendio.

#### **MANEGGIARE CON CURA IL CAVO DI ALIMENTAZIONE**

Non tirare il cavo per scollegare la spina dalla presa AC; afferrare direttamente la spina per scollegarla. Tirando il cavo si possono causare danni al cavo stesso. Se non si prevede di utilizzare l'unità per un lungo periodo, staccare la spina. Non posizionare elementi di arredo o altri oggetti pesanti sul cavo ed evitare di farli cadere sul cavo. Non annodare il cavo di alimentazione. In caso contrario non solo potrebbe danneggiarsi ma potrebbe anche causare un cortocircuito con conseguente pericolo d'incendio.

## **LUOGO DI INSTALLAZIONE**

Non installare questo prodotto in luoghi caratterizzati dalle seguenti condizioni:

- Luoghi umidi o bagnati
- Luoghi esposti alla luce diretta del sole o in prossimità di fonti di calore
- Luoghi estremamente freddi
- Luoghi soggetti a vibrazioni eccessive e alla presenza di polvere
- Luoghi poco ventilati

Non esporre questo prodotto a gocce o schizzi. NON POSIZIONARE OGGETTI PIENI DI LIQUIDI SOPRA O VICINO A QUESTO PRODOTTO!

## **SPOSTAMENTO DELL'UNITÀ**

Prima di spostare l'unità assicurarsi di aver disinserito il cavo di alimentazione dalla presa AC e di aver scollegato i cavi di collegamento con altre unità.

## **SEGNALI DI PERICOLO**

Se si rileva la presenza di un odore insolito o di fumo, disattivare immediatamente il prodotto e scollegare il cavo di alimentazione. Contattare il rivenditore o Vision.

#### **IMBALLAGGIO**

Conservare tutto il materiale d'imballaggio. Questo materiale è essenziale per spedire l'unità in caso di riparazione.

QUALORA NON SI UTILIZZI L'IMBALLAGGIO ORIGINALE PER LA RESTITUZIONE DELL'UNITÀ AL CENTRO DI ASSISTENZA, LA GARANZIA NON COPRIRÀ GLI EVENTUALI DANNI AVVENUTI DURANTE IL TRASPORTO.

## **PANNELLI ANTERIORE E POSTERIORE**

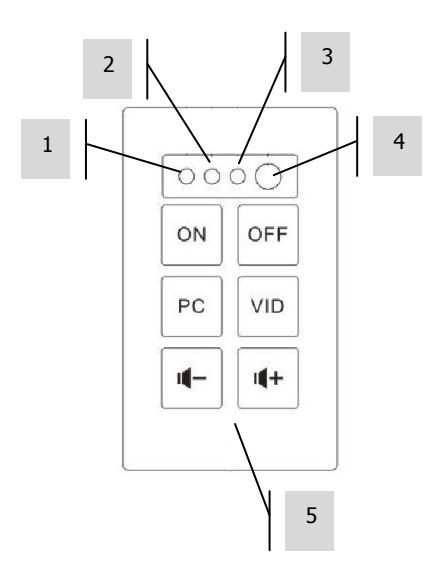

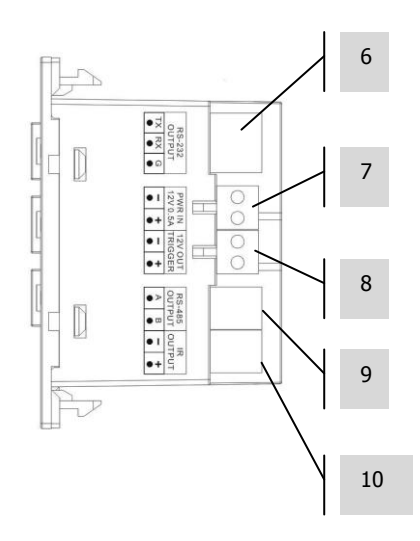

- 1. LED conferma apprendimento (verde)
- 2. LED modalità apprendimento (rosso)
- 3. Ricevitore IR
- 4. Blaster/emettitore interno IR
- 5. Pulsanti di comando

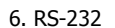

- 7. Ingresso PWR (12V 0,5A)
- 8. Uscita trigger a 12V
- 9. RS-485
- 10. Uscita IR

## **PULSANTI**

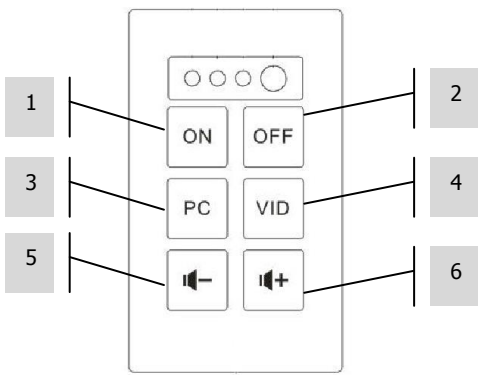

## **OPZIONI DI CONTROLLO**

#### **Infrarossi**

Techconnect Control apprende e copia i codici inviati da un telecomando a infrarossi del dispositivo. L'emettitore a infrarossi integrato nel pannello anteriore è adatto per piccole sale.

Per sale più ampie sono inclusi tre emettitori esterni a infrarossi collegati, uno con un cavo da 10 m e due senza cavi. I cavi per minijack Techconnect sono ideali come prolunghe.

NOTA: Per i cavi IR non esistono limiti di lunghezza teorici.

NOTA: I telecomandi in dotazione con gli schermi dei proiettori spesso sono RF, non IR. Per controllare questi schermi utilizzare una tensione trigger a 12 V.

#### **RS-232**

Formato di tipo professionale utilizzato per controllare diversi dispositivi, inclusi i proiettori. Più affidabile degli infrarossi, utilizza una comunicazione bidirezionale con il dispositivo di controllo per confermare la ricezione dei comandi.

Richiede un cavo tripolare. Lunghezza dei cavi limitata.

NOTA: Se si utilizza il protocollo RS-232, il TC2-CTL3 deve essere collegato all'alimentazione di rete.

#### **Trigger a 12 V**

Semplice tensione trigger utilizzata comunemente per attivare schermi di projettori. Richiede un cavo bipolare non schermato.

NOTA: Se si utilizza la tensione trigger da 12 V, il TC2-CTL3 deve essere collegato all'alimentazione di rete.

#### **RS-485**

Questo protocollo utilizza gli stessi codici del RS-232, ma consente una maggiore lunghezza del cavo, circa 100 m, e richiede solo un cavo bipolare. Pochi dispositivi AV sono in grado di decodificare il segnale RS-485.

Se si aggiunge un modulo Control supplementare per ampliare il tastierino, questo terminale viene utilizzato per collegare il modulo slave a quello master.

NOTA: Se si utilizza il protocollo RS-485, il TC2-CTL3 deve essere collegato all'alimentazione di rete.

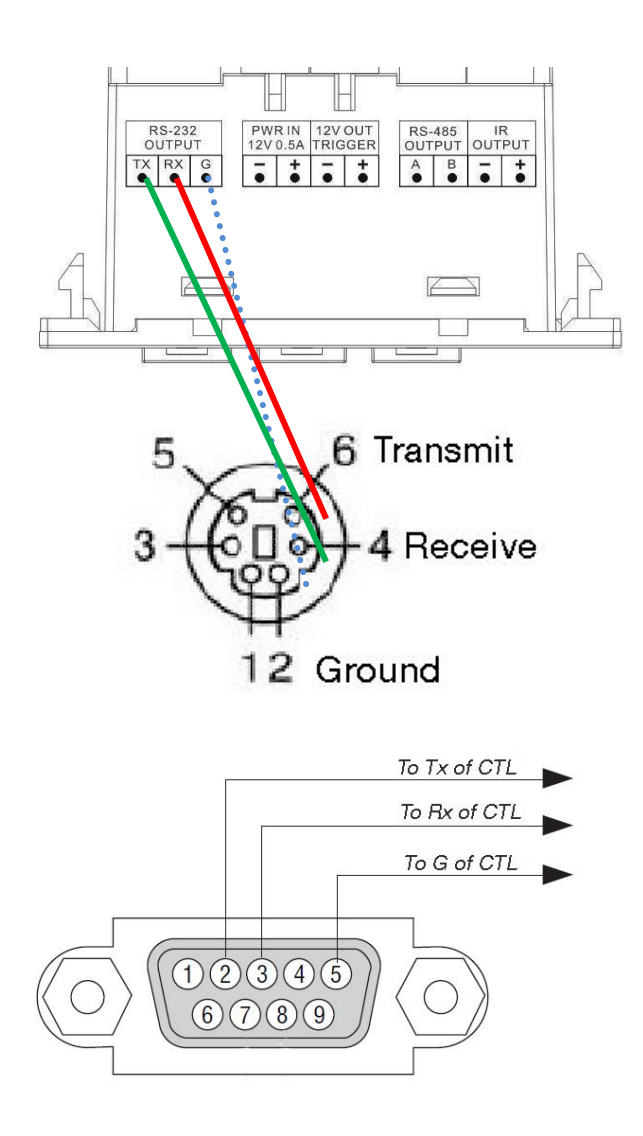

**Nota:** Il trasmettitore è cablato di serie al ricevitore. I modelli Extron richiedono il cablaggio manuale da trasmettitore a trasmettitore.

## **PANNELLO ESTESO**

Se si utilizzano due dispositivi affiancati, vanno configurati come master/slave. Il collegamento avviene tramite terminali RS-485 da A a A, da B a B.

## **INSTALLAZIONE**

1. APPLICARE LE ETICHETTE Utilizzare un cacciavite a testa piatta per rimuovere i coperchi dei pulsanti vuoti e applicare le etichette come indicato:

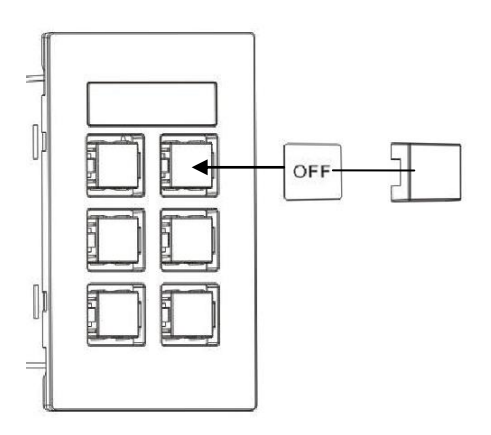

2. SELEZIONARE IL TIPO DI ALIMENTAZIONE Il modulo di controllo è impostato di default per il collegamento all'alimentazione di rete. Se si sceglie di alimentarlo con 2 batterie AAA (non incluse), spostare l'interruttore all'interno del vano batterie su BATT.

NOTA 1: Se si utilizza l'alimentazione a batteria la retroilluminazione funziona solo quando si premono i pulsanti. NOTA 2: Se si utilizza l'alimentazione di rete, assicurarsi di aver rimosso le batterie dal dispositivo.

3. COLLEGARE I CAVI Collegare i cavi necessari e inserire il modulo nella mascherina. Nel caso di installazioni estremamente semplici può non essere richiesto il collegamento di cavi.

## **MODALITÀ DI PROGRAMMAZIONE SEMPLICE**

Adatta a controllare solo un dispositivo IR, per esempio un proiettore.

- 1. ATTIVARE LA MODALITÀ DI APPRENDIMENTO SUL DISPOSITIVO Tenere premuti i pulsanti 3 e 4 (pulsanti centrali). Il LED della modalità di apprendimento diventa rosso e resta acceso.
- 2. PREMERE IL PULSANTE PER ASSEGNARE IL CODICE Sul pannello frontale premere il pulsante a cui assegnare il codice in ingresso. Si può assegnare un codice a ogni pulsante.
- 3. INVIARE IL CODICE PER L'APPRENDIMENTO Puntare il telecomando verso il pannello frontale del modulo Control. Tenere premuto il pulsante sul telecomando finché il LED verde di conferma non lampeggia.

Se il LED rosso lampeggia, significa che l'operazione di apprendimento del codice non è riuscita. Riprovare.

NOTA: il telecomando deve trovarsi a 100mm dal ricevitore IR e non deve essere tenuto in posizione inclinata. Proteggere dalla luce ambientale.

4. RIPETERE Dopo aver appreso un codice, il dispositivo ritorna alla modalità normale. Ripetere le operazioni sopra descritte per programmare altri pulsanti.

PULSANTE<sub>2</sub>

Invia automaticamente il codice due volte. Adatto per spegnere il proiettore. Può essere disattivato con il software installato sul computer.

PULSANTE 5/6

Quando viene premuto, invia ripetutamente i codici. Adatto per il controllo del volume. Può essere disattivato con il software installato sul computer.

# **MODALITÀ DI PROGRAMMAZIONE AVANZATA**

NOTA: Per queste funzioni avanzate il dispositivo deve essere collegato all'alimentazione di rete.

Utilizzare questa modalità per:

- Programmare codici multipli per ogni pulsante
- Utilizzare RS-232 o trigger a 12 V
- Aggiungere un tastierino di estensione
- Programmare azioni pianificate
- Duplicare su altri dispositivi
- 1. CARICARE IL SOFTWARE SUL PC Scaricarlo dal sito web di Vision: [www.visionaudiovisual.com/it/techconnect-it/tc2-ctl3/](http://visionaudiovisual.com/it/techconnect-it/tc2-ctl3/)
- 2. COLLEGARE IL MODULO CONTROL TRAMITE USB Nel vano batterie si trova un mini connettore USB-B standard (cavo USB non incluso).

Il software può essere utilizzato senza un modulo di controllo collegato, ma per l'apprendimento di codici IR è necessario collegare un modulo di controllo.

3. AVVIARE IL SOFTWARE È possibile creare un nuovo programma o modificare il programma salvato sul PC o quello salvato sul dispositivo.

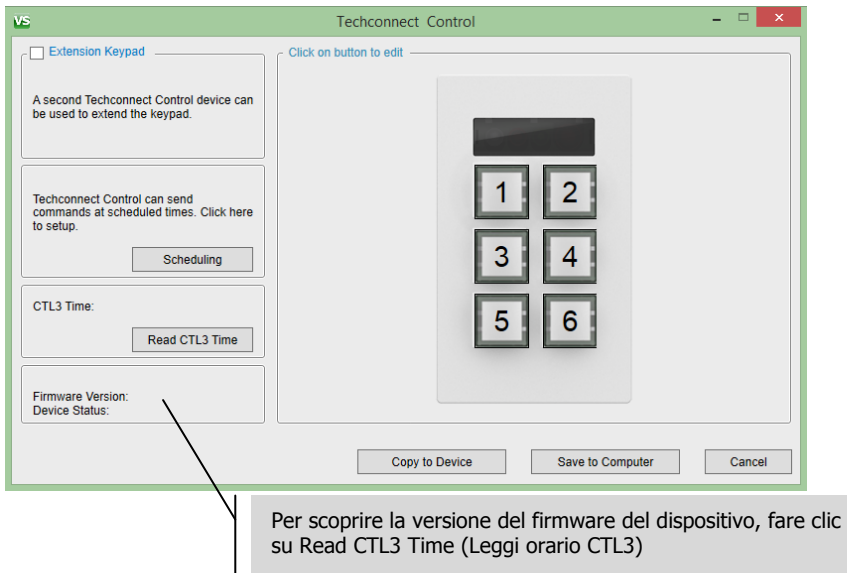

9

4. INIZIARE CON L'ASSEGNAZIONE DEI CODICI Fare clic su un pulsante all'interno dell'immagine. Attraverso questa finestra sarà possibile impostare i codici del pulsante 1.

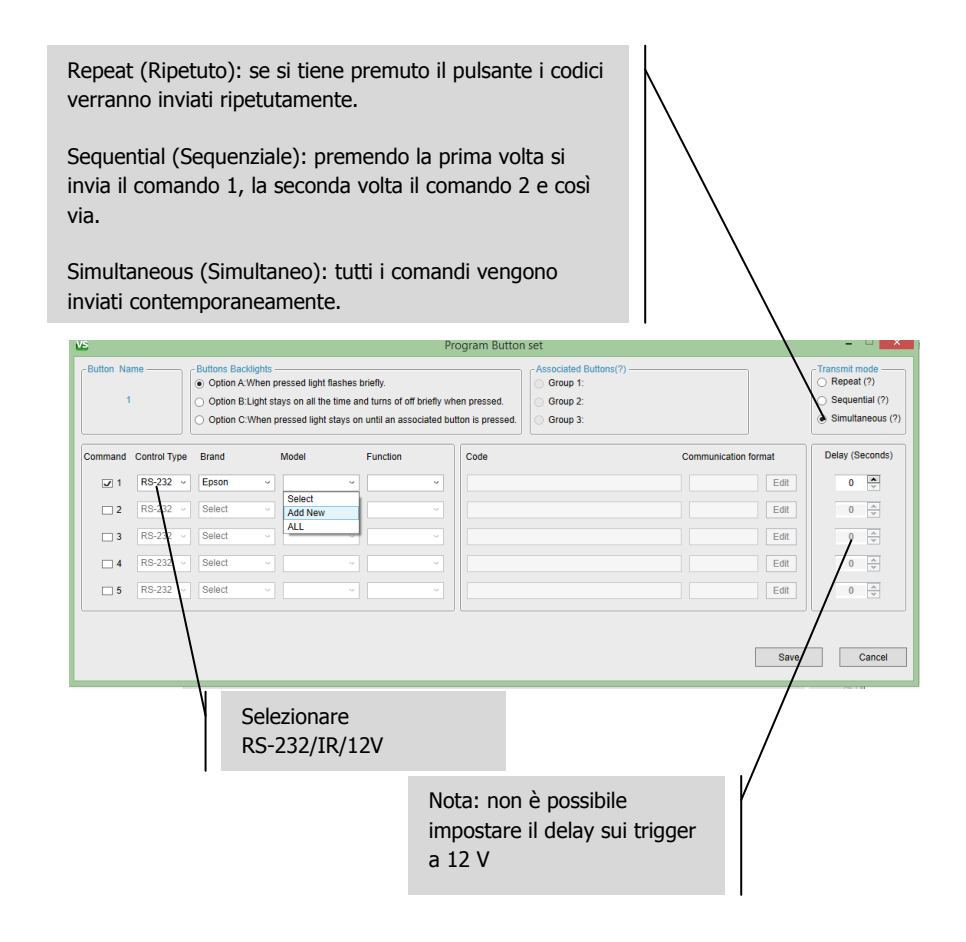

5. SELEZIONARE I CODICI ESISTENTI Se i codici sono già presenti nella libreria, selezionare il dispositivo e la funzione dai menu a tendina. A questo punto verrà visualizzato il codice.

NOTA: il software contiene una libreria preimpostata di codici RS-232. Quando si aggiungono nuovi codici a sincronizzazione al software, questi nuovi codici diventano disponibili per tutti gli utenti quando si sincronizzano.

- 6. IMPOSTARE NUOVI CODICI Selezionare Add New (Aggiungi nuovo) in una qualsiasi delle colonne dei dispositivi. Si aprirà una nuova finestra:
	- a. Digitare sul testo esistente nei campi Device/Brand/Model (Dispositivo/Marca/Modello).

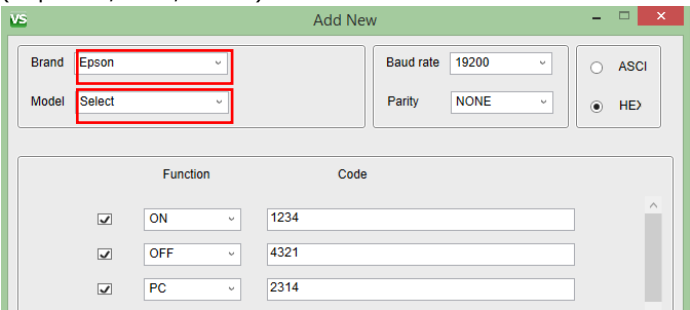

b. Solo RS-232: normalmente i campi Baud Rate (Velocità in baud) e Parity (Parità) restano invariati. Eventuali modifiche, se necessarie, saranno riportate sul manuale del proiettore.

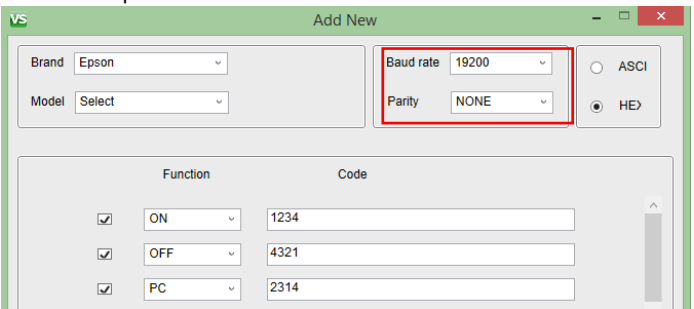

c. Digitare sul testo esistente nei campi Function (Funzione) e inserire il codice.

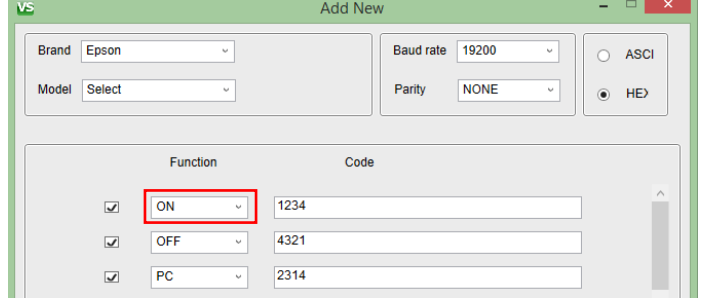

- d. Se si aggiungono dei codici IR, a destra di questi ultimi verrà visualizzato un pulsante Learn (Apprendi).
	- i. Collegare un TC2-CTL3 al PC usando un cavo USB.
	- ii. Premere Learn (Apprendi) e attendere finché il LED rosso si illumina sul modulo.
	- iii. Puntare il telecomando originale verso il pannello frontale del modulo e tenere premuto il pulsante.
	- iv. Al termine di questa operazione il pulsante diventerà blu per confermare che i codici sono stati assegnati.

Nota: il modulo non richiede alimentazione esterna. Posizionare l'interruttore dell'alimentazione su PWR.

e. Il pulsante Save (Salva) rimarrà grigio finché non verranno completati tutti i campi.

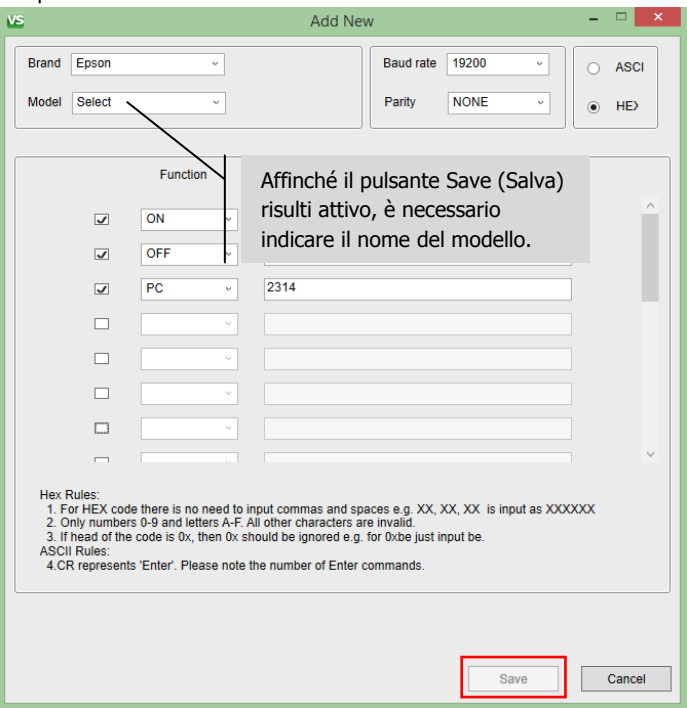

f. Fare clic su Save (Salva). È stato appena creato un nuovo elenco di codici, pertanto è necessario assegnare un nuovo codice specifico al pulsante utilizzando i menu a tendina.

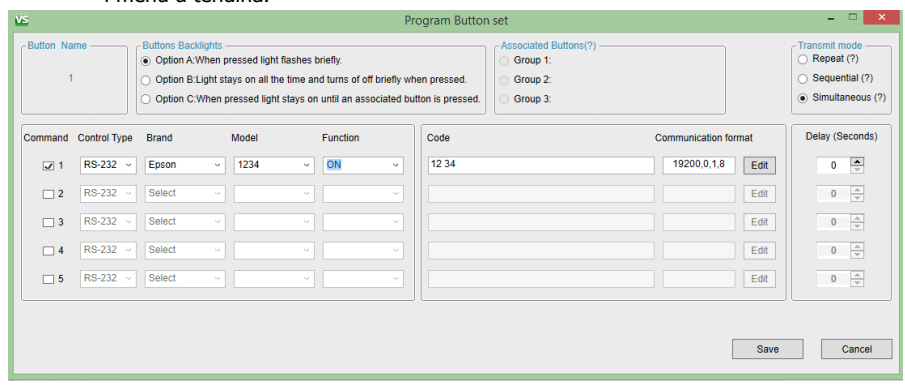

Nota: a ciascun pulsante possono essere assegnati fino a tre codici dello stesso tipo, ad es. 3 x IR, 3 x RS-232, 3 x 12v.

7. MODIFICARE I CODICI Fare clic su Edit (Modifica). È possibile modificare solo i codici creati dagli utenti. I contenuti della libreria Vision preimpostata non possono essere modificati.

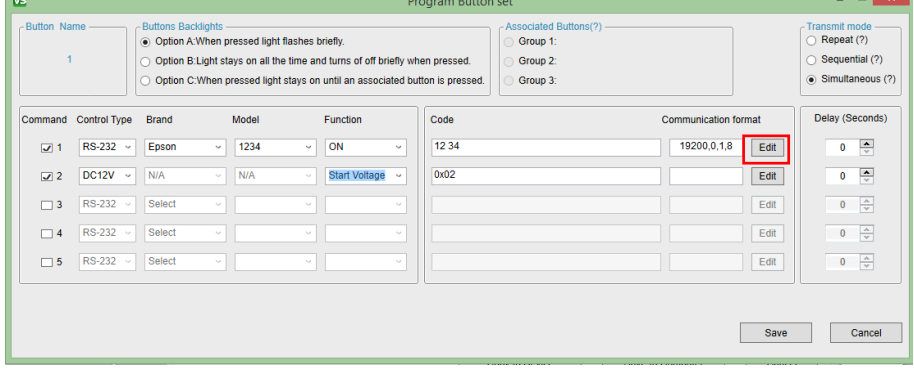

- 8. PANNELLI DI ESTENSIONE Se sei pulsanti non sono sufficienti, è possibile utilizzare due pannelli affiancati:
	- a. Assegnare i comandi ai pulsanti 1-6
	- b. Selezionare la tastiera di estensione
	- c. Assegnare i comandi ai pulsanti 7-12
	- d. Programmare il dispositivo MASTER (1-6)
- i. Deselezionare la casella
- ii. Collegare il dispositivo MASTER al PC
- iii. Selezionare Copy to device (Copia su dispositivo)
- e. Programmare il dispositivo SLAVE (7-12)
	- i. Selezionare la casella
	- ii. Collegare il dispositivo SLAVE al PC
	- iii. Selezionare Copy to device (Copia su dispositivo)
- f. Collegare i due dispositivi tra loro con terminali RS-485. Tutti i cavi RS-232, IR e trigger da 12 V devono terminare presso l'unità master.
- 9. EFFETTUARE LA PROGRAMMAZIONE ALLA FINE Se si desidera impostare la funzione di programmazione, si consiglia di farlo al termine delle altre operazioni. È necessario che tutti i codici siano già stati acquisiti.

## **RISOLUZIONE DEI PROBLEMI**

Se il sistema non funziona in modo corretto, consultare le seguenti informazioni. Se il problema persiste, scollegare dalla rete di alimentazione e contattare immediatamente il rivenditore AV.

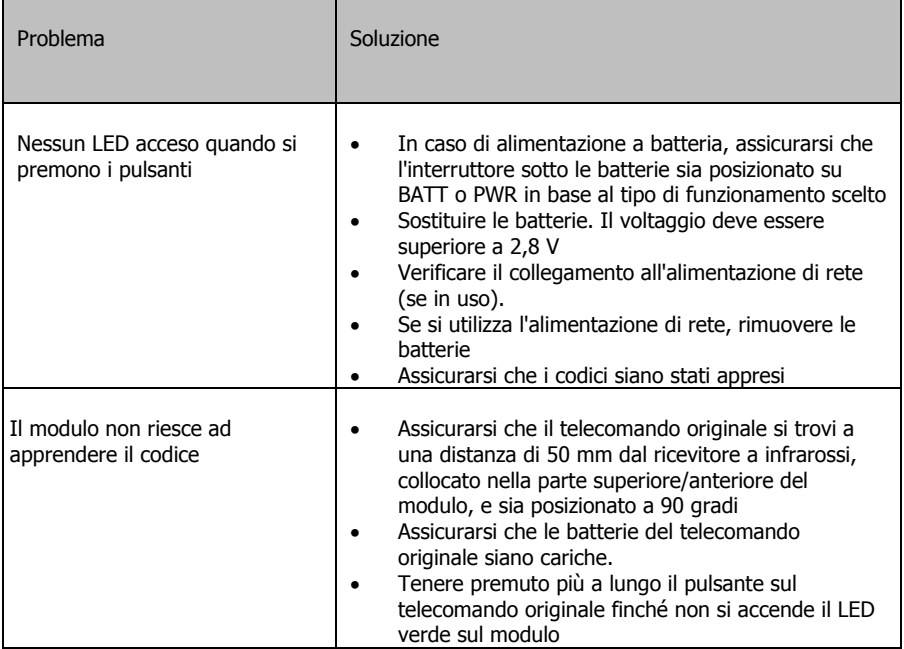

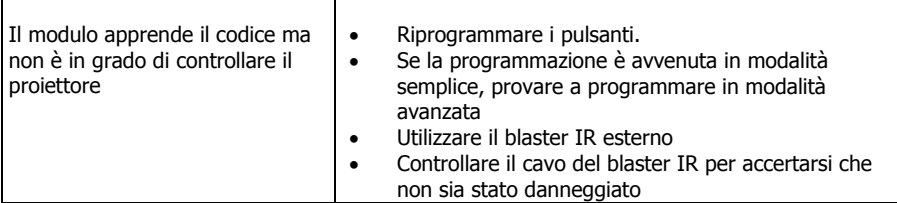

#### **SPECIFICHE**

DIMENSIONI DEL PRODOTTO: 71 x 42 x 31mm (lunghezza x larghezza x altezza) PESO DEL PRODOTTO: 63 grammi MATERIALE DI COSTRUZIONE: plastica COLORE: bianco ALIMENTAZIONE: alimentatore esterno CA da 100-240v, 50/60 Hz, 12V / 0,5A Trasformatore integrato nella spina. Include adattatori intercambiabili: UK/EU/US/AU. Lunghezza cavo CC: 4 m Dimensioni del trasformatore: 66 x 43 x 30 mm CONSUMO DI CORRENTE In condizioni statiche: <= 5 uA In fase di invio:  $\leq$  20 mA In fase di copia: <= 10 Ma CONFORMITÀ: conformità RoHS, WEEE e CE

## **ACCESSORI IN DOTAZIONE**

- 5 x pulsanti neutri
- 1 x etichette
- 1 x scatola portapresa a un posto Techconnect
- 1 x mascherina a una finestra Techconnect
- 1 x blaster IR con cavo da 150 mm (terminazione con minijack femmina)
- 1 x blaster IR con cavo da 20 m
- 1 x cavo RS-232 maschio da D-Sub a Phoenix da 150 mm

## **GARANZIA**

Il presente prodotto è coperto da una garanzia return-to-base di 2 anni con decorrenza dalla data di acquisto. Tale garanzia è valida esclusivamente per il primo acquirente e non è cedibile. Onde evitare qualsiasi dubbio, per primo acquirente si intende colui che risulta essere in possesso del prodotto sulla base delle informazioni raccolte presso il punto vendita dove è stato effettuato l'acquisto. Se si tratta di un prodotto DOA (dead on arrival), si hanno a disposizione 21 giorni dalla data di acquisto per la notifica al distributore nazionale tramite il rivenditore AV. La responsabilità del produttore e del centro di assistenza indicato è limitata al costo della riparazione e/o della sostituzione dell'unità difettosa in garanzia, fatti salvi i casi di morte o lesione (UE 85/374/CEE). La garanzia copre i seguenti casi:

• Guasto di qualsiasi componente, incluso l'alimentatore.

• Danni riscontrati immediatamente dopo aver rimosso il prodotto dall'imballaggio, se notificati entro 24 ore dall'acquisto.

In caso di problemi con il prodotto contattare il rivenditore AV presso il quale è stato effettuato l'acquisto. Il primo acquirente risponde della spedizione del prodotto al centro di assistenza indicato dal produttore per la riparazione.

Le unità riparate saranno restituite entro 5 giorni lavorativi o comunque nel più breve tempo possibile. In linea con gli obblighi WEEE, il produttore cercherà di sostituire le parti difettose del prodotto piuttosto che sostituire l'intera unità. La garanzia non si applica in caso di guasti provocati da incuria, uso improprio, installazione errata, alimentazione discontinua o difettosa dovuti al mancato rispetto delle istruzioni riportate nel presente manuale.

NOTE LEGALI: A causa del nostro impegno per il continuo miglioramento dei nostri prodotti, i dati sopra riportati possono essere modificati senza preavviso. Il presente manuale di istruzioni è pubblicato senza alcuna garanzia ed eventuali miglioramenti o modifiche al manuale dovuti a errori tipografici, informazioni imprecise o aggiornamenti di programmi e/o attrezzature possono essere effettuati in qualsiasi momento e senza preavviso. Tali modifiche saranno inserite nelle nuove edizioni del manuale.